## **Uppdatera diagnoser i journal**

Du kan uppdatera diagnoser direkt i journalen med eller utan koppling till besök och ärende.

## **Uppdatera diagnoser**

Om det finns ett besök registrerat på notatdatumet hämtas diagnoserna från besöket och i andra hand från ärandet. Om det inte finns varken ett besök eller ett ärende att hämta diagnoser från får du upp en ruta utan diagnoser. För att ersätta texten med de befintliga diagnoserna markerar du texten innan du klickar på ikonen Uppdatera diagnoser.

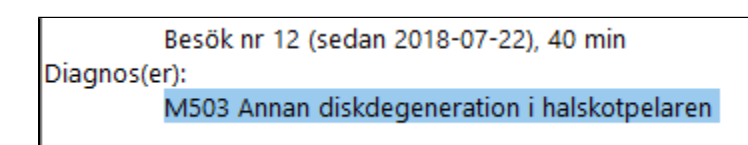

Du kan lägga till och ta bort diagnoser.

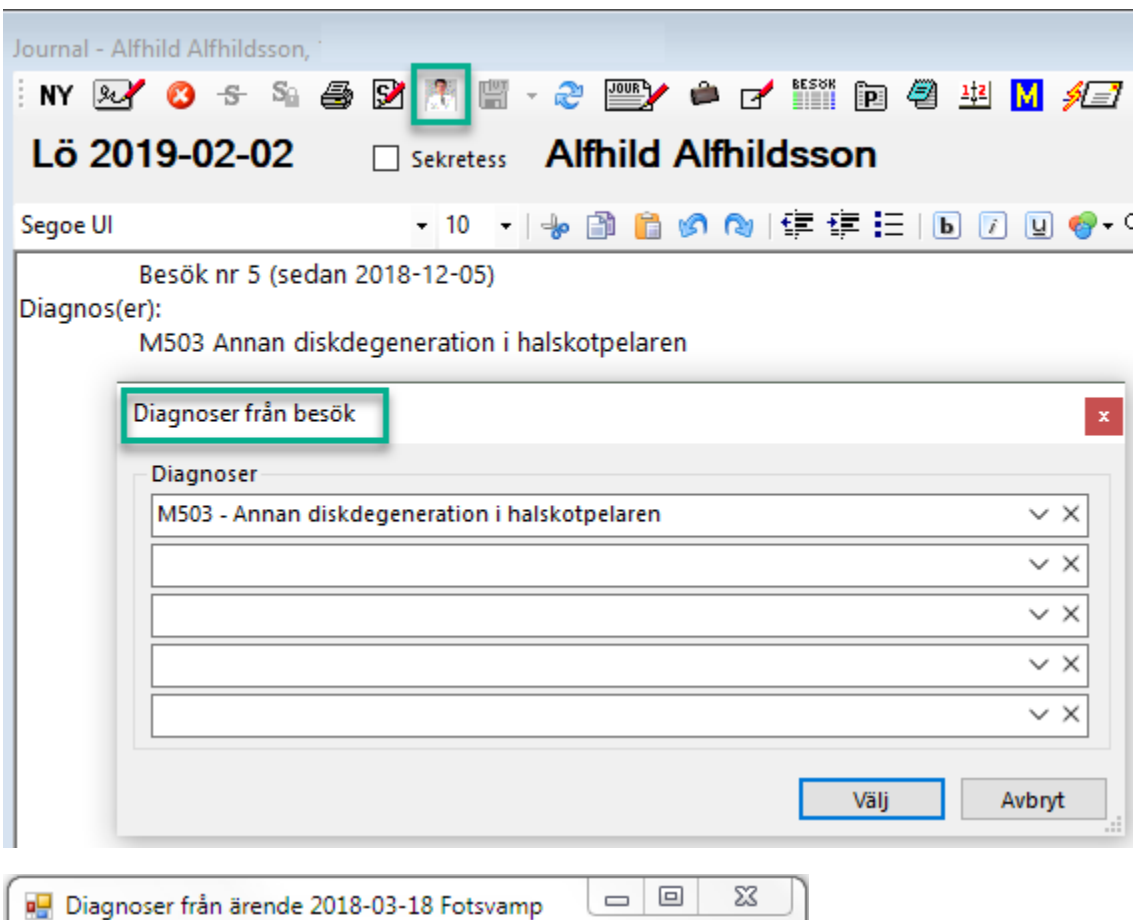

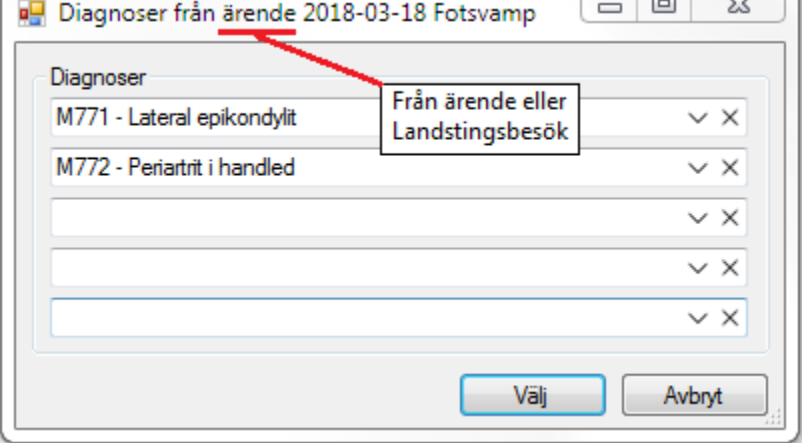

När du klickar på "Välj"

- Diagnosen/diagnoserna skrivs in i journalen där du står med muspekaren eller ersätter markerad text.
- Uppdaterar besök eller ärendE med valda diagnoser.

Du får en fråga om du vill uppdatera diagnoserna på besöket eller på ärendet beroende på var diagnoserna hämtades från.

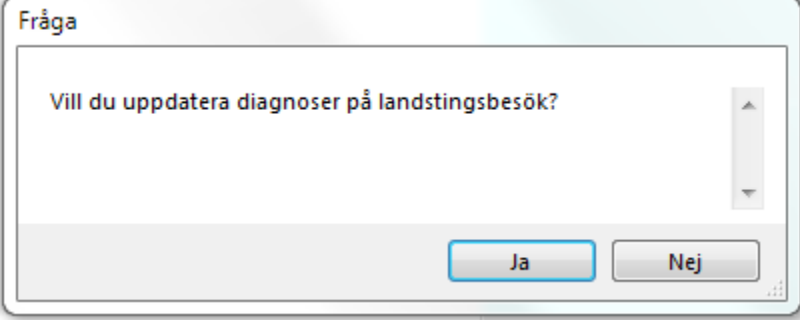